A **Rendszer → Beállítások → [Rendszerbeállítások](https://doc.evir.hu/doku.php/evir:rendszer:beallitasok:beallitasok)** menüpont alatt az összes felhasználó számára, a **Rendszer → Fehasználói fiók → [Saját beállítások](https://doc.evir.hu/doku.php/evir:rendszer:felhasznaloi_fiok:felhasznaloi_fiok)** menüpont alatt a bejelentkezett felhasználó számára

a **[Megjelenítés](https://doc.evir.hu/doku.php/evir:rendszer:beallitasok:megjelenites_rendszer)** terület Navigációs és funkció ikonok beállítása mezőben beállítható, hogy ikonként vagy szövegesen jelenjenek meg a navigációs és funkció gombok.

Vissza az előző lépéshez

## **Rendszerüzenetek**

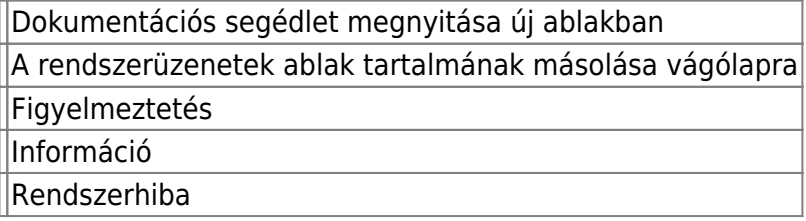

## **Listák**

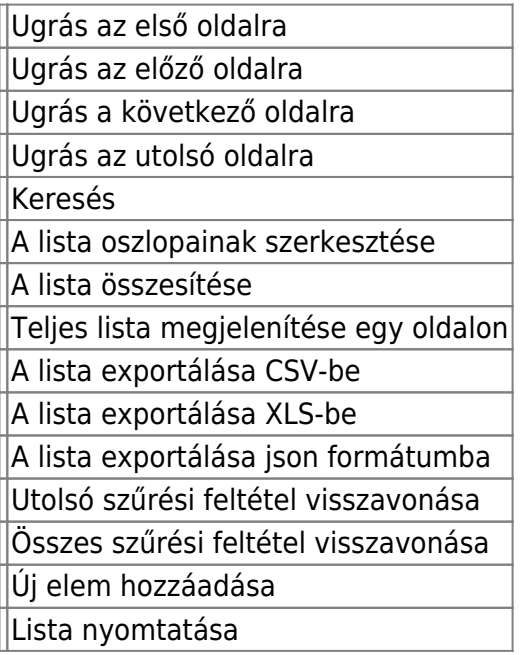

## **Űrlapok**

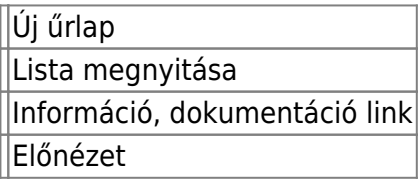

## **Adatlapok, bizonylat adatok**

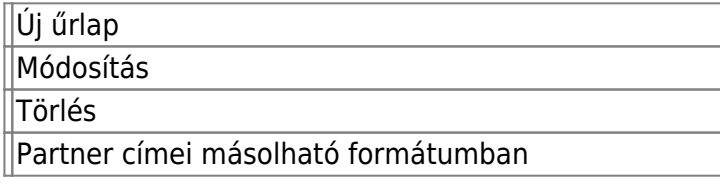

- Lista megnyitása
- Nyomtatás
- A bizonylathoz rendelt dokumentumok megtekintése
- A bizonylat stornozása

Forrásraktár

A bizonylat tételeinek története

Hozzárendelt taszkok

From: <https://doc.evir.hu/> - **eVIR tudásbázis**

Permanent link: **<https://doc.evir.hu/doku.php/evir:alapok:ikonok?rev=1665875365>**

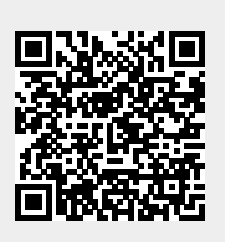

Last update: **2022/10/16 01:09**